**User Guide**

# **INSIGNIA**

10" Portable DVD Player

#### **NS-P10DVD11**

Download from Www.Somanuals.com. All Manuals Search And Download.

## **Insignia NS-P10DVD11 10" Portable DVD Player**

## **Contents**

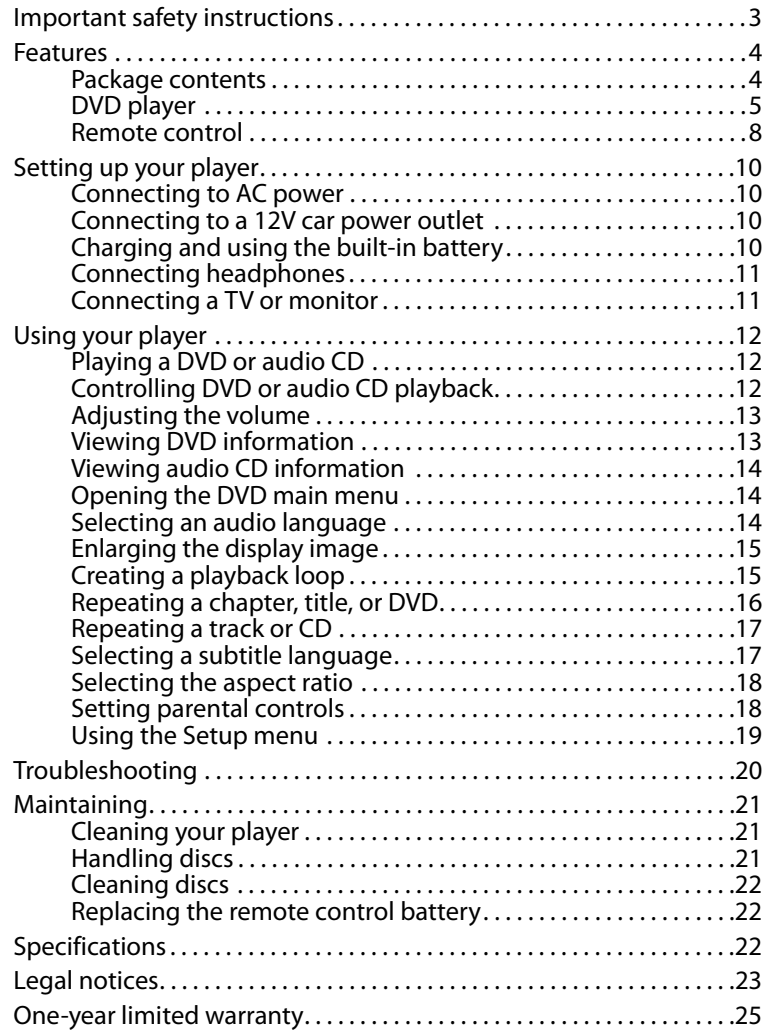

## **Introduction**

Congratulations on your purchase of a high-quality Insignia product. Your NS-P10DVD11 represents the state of the art in personal DVD player design and is designed for reliable and trouble-free performance.

## <span id="page-2-0"></span>**Important safety instructions**

- **1** Read these instructions.
- **2** Keep these instructions.
- **3** Heed all warnings.
- **4** Follow all instructions.
- **5** Do not use this apparatus near water.
- **6** Clean only with a dry cloth.
- **7** Do not block any ventilation openings. Install in accordance with the manufacturer's instructions.
- **8** Do not install near any heat sources such as radiators, heat registers, stoves, or other apparatus (including amplifiers) that produce heat.
- **9** Do not defeat the safety purpose of the polarized or grounding-type plug. The wide blade is provided for your safety. If the provided plug does not fit into your outlet, consult an electrician for replacement of the obsolete outlet.
- **10** Protect the power cord from being walked on or pinched particularly at plugs, convenience receptacles, and the point where they exit from the apparatus.
- **11** Only use attachments/accessories specified by the manufacturer.
- **12** Unplug this apparatus during lightning storms or when unused for long periods of time.
- **13** Refer all servicing to qualified service personnel. Servicing is required when the apparatus has been damaged in any way, such as power-supply cord or plug is damaged, liquid has been spilled or objects have fallen into the apparatus, the apparatus has been exposed to rain or moisture, does not operate normally, or has been dropped.
- **14** To reduce the risk of fire or electric shock, do not expose this device to rain, moisture, dripping, or splashing, and no objects filled with liquids, such as vases, shall be placed on it.
- **15** The wall plug is the disconnecting device. The plug must remain readily operable.

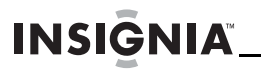

**16** Batteries should not be exposed to excessive heat such as sunshine, fire, or the like.

**Warning**

Danger of explosion if battery is incorrectly replaced. Replace only with the same or equivalent type.

#### **Discs**

- Do not use irregularly shaped discs, such as heart-shaped or star-shaped discs, because they may cause your player to malfunction.
- Do not stick paper, tape, or glue on a disc.
- Do not expose a disc to direct sunlight or heat sources.
- Do not touch the surface of a disc. Handle a disc by its edge.
- Clean a disc by wiping the disc from the center out with a cleaning cloth.
- Remove a disc from your player and store it in its case after playing.
- Some playback operations of discs may be intentionally limited by software producers. Because your player plays discs according to the disc contents the software producers designed, some playback features may not be available. Also refer to the instructions supplied with the discs.

## <span id="page-3-0"></span>**Features**

#### <span id="page-3-1"></span>**Package contents**

Your box should contain:

- 10" DVD player
- Remote control with battery
- AC to DC adapter (for wall outlet)
- Car adapter
- A/V cable
- Quick Setup Guide

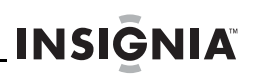

#### <span id="page-4-0"></span>**DVD player**

#### **Front**

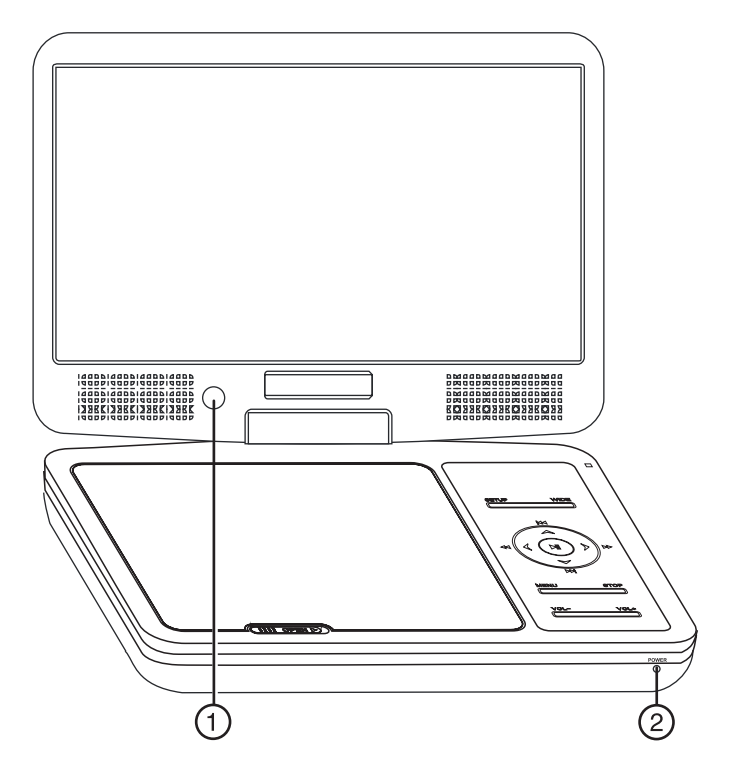

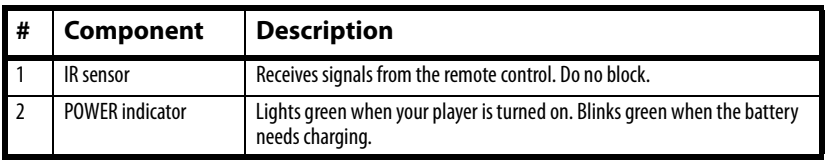

#### **Right side**

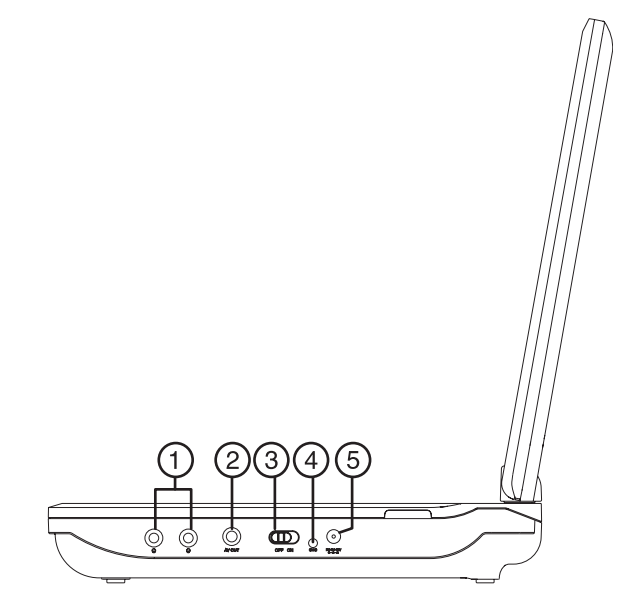

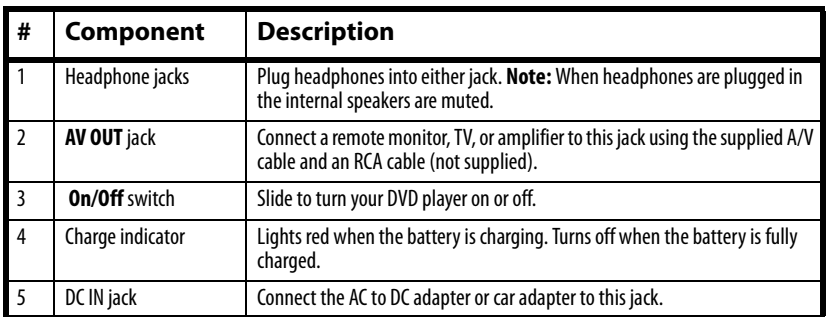

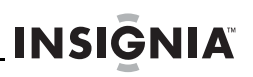

<span id="page-6-0"></span>**Top**

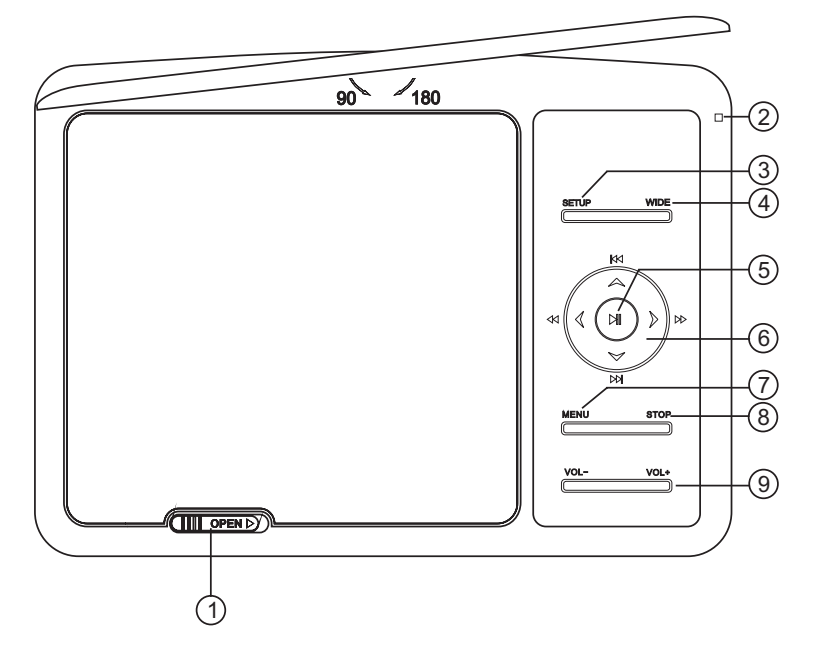

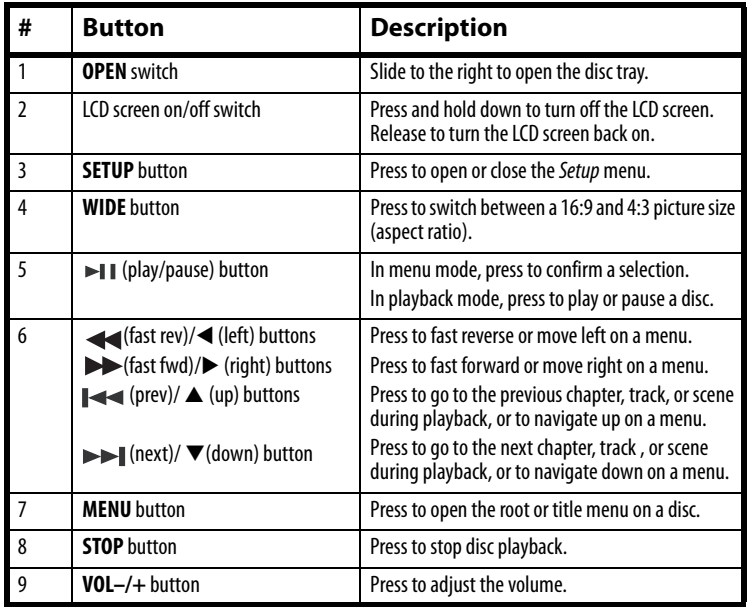

### <span id="page-7-0"></span>**Remote control**

**INSIGNIA** 

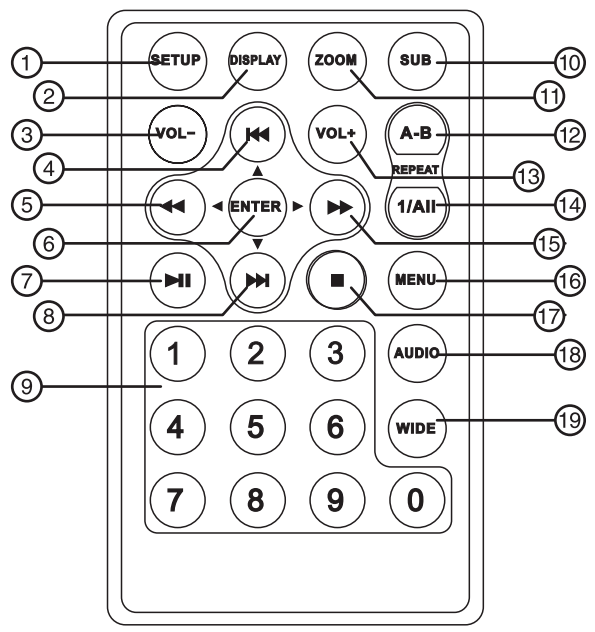

#### **Note**:

The first time you use the remote control, you must remove the film between the battery and the compartment cover to activate the remote control.

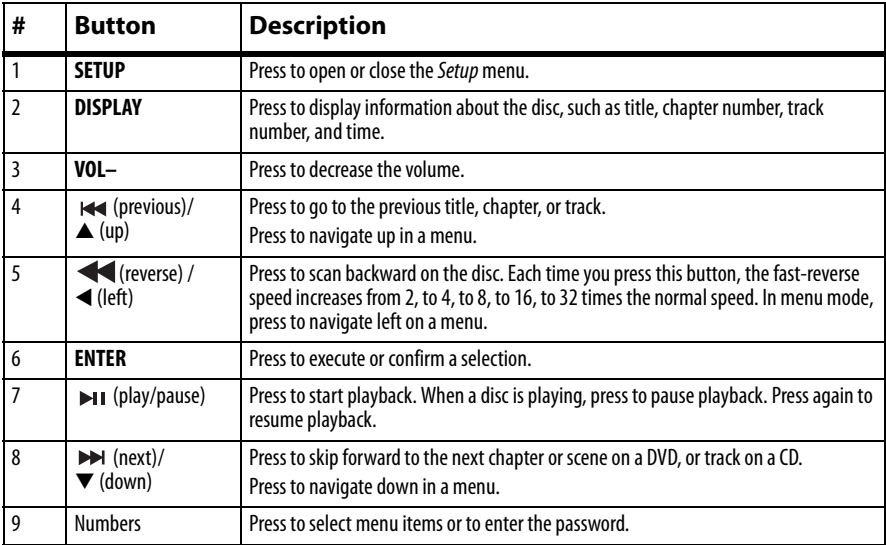

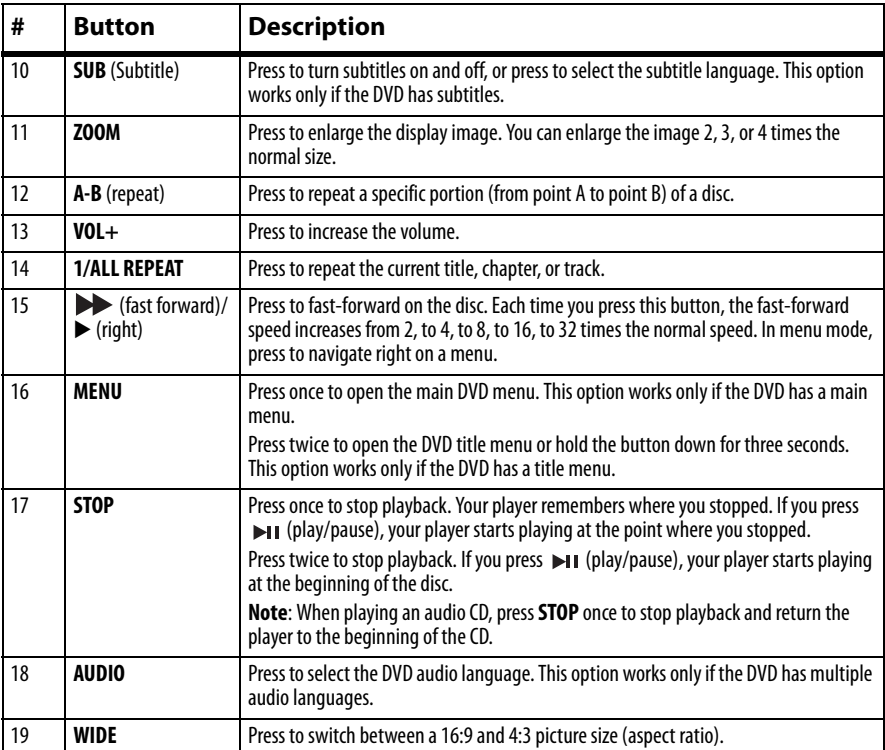

**INSIGNIA** 

## <span id="page-9-0"></span>**Setting up your player**

#### <span id="page-9-2"></span>**Connecting to AC power**

#### **To connect to AC power:**

• Plug one end of the AC to DC power adapter into the **DC IN** jack on the side of your player, and the other end into an AC outlet.

![](_page_9_Figure_6.jpeg)

#### <span id="page-9-3"></span>**Connecting to a 12V car power outlet**

#### **To connect to a 12V car power outlet:**

**1** Plug one end of the car power adapter into the **DC IN** jack on the side of your player.

![](_page_9_Picture_10.jpeg)

**2** Plug the other end of the adapter into a 12V car power outlet or car cigarette lighter socket.

#### <span id="page-9-1"></span>**Charging and using the built-in battery**

#### **To charge and use the built-in battery:**

- **1** Connect the supplied AC power adapter or car power adapter to the DC input jack on the player, then plug the adapter into AC power outlet or car power outlet. When the battery is charging, the charge indicator LED turns red. When the battery is fully charged, the indicator turns off.
- **2** Unplug the power adapter when the battery is fully charged, then you can use your player by using the built-in battery.

![](_page_9_Picture_124.jpeg)

#### <span id="page-10-0"></span>**Connecting headphones**

#### **To connect headphones:**

• Plug headphones into either of the **Headphone** jacks. When headphones are plugged into one of the **Headphone** jacks, no sound comes from the built-in speakers.

**INSIGNIA** 

![](_page_10_Picture_4.jpeg)

#### <span id="page-10-1"></span>**Connecting a TV or monitor**

You can connect your player to a TV or monitor so you can watch DVDs or view photos on the TV or monitor.

#### **To connect a TV or monitor:**

**1** Plug the end of the supplied AV cable that has one black connector into the **AV** jack on your player.

![](_page_10_Figure_9.jpeg)

- **2** Plug the connectors on an RCA cable (not included) into the connectors on the other end of the supplied AV cable. Make sure that the colors on the connectors match.
- **3** Plug the other end of the RCA cable into the AV jacks on the TV or monitor. Match the white connector to the left audio jack, the red connector to the right audio jack, and the yellow connector to the video jack.

## <span id="page-11-0"></span>**Using your player**

#### <span id="page-11-1"></span>**Playing a DVD or audio CD**

#### **Notes**

- Most DVDs and your player have region codes that help control illegal distribution of DVDs. The region code for your player is **1**. You can only play DVDs with a region code of **1** or **ALL**. The region code for a DVD is printed on the DVD or the DVD packaging.
	- In disc playback Pause/Stop or disc tray Open state, the player will go to standby(power saving) mode if there is no operation for about 5 minutes. To turn the player back on, press any key on the remote control to activate.

#### **To play a disc:**

- **1** Make sure that your player is connected to power.
- **2** Slide the **POWER** switch to the **ON** position.
- **3** Slide the **OPEN** switch to the right. The disc tray opens. For the location of the **OPEN** switch, see ["Top"](#page-6-0) on page [7.](#page-6-0)
- **4** Place a disc, label side up, in the disc tray, then close the tray. The disc starts playing automatically.

#### <span id="page-11-2"></span>**Controlling DVD or audio CD playback**

#### **To control disc playback:**

- Press (STOP) once to stop playback. Your player remembers where you stopped. If you press  $\blacktriangleright$  ii, your player starts playing at the point where you stopped.
- Press (**STOP**) twice to stop playback. If you press  $\mathbf{M}$ , your player starts playing at the beginning of the disc.

#### **Note**

When playing an audio CD, press **STOP** once to stop playback and return the player to the beginning of the CD.

- Press  $\mathbf{H}$  to pause playback. Press this button again to resume playback.
- $\cdot$  Press  $\blacktriangleright$  on the remote control or press and hold  $\blacktriangleright$  (**NEXT**) to fast-forward the disc. Each time you press this button, the fast-forward speed changes from 2 to 4 to 8 to 16 to 32 times the normal speed.
- $\cdot$  Press  $\blacktriangleleft$  to fast-reverse the disc. Each time you press this button, the fast-reverse speed changes from 2 to 4 to 8 to 16 to 32 times the normal speed.
- **Press**  $\rightarrow$  **(NEXT**) to go to the next title, chapter, or track.

![](_page_12_Picture_1.jpeg)

• Press  $\mathbf{H}$  (PREV) to go to the previous title, chapter, or track.

#### <span id="page-12-0"></span>**Adjusting the volume**

#### **To adjust the volume:**

• Press the **VOL+** or **VOL –** button on the top of your player or on the remote control.

#### <span id="page-12-1"></span>**Viewing DVD information**

#### **To view DVD information:**

**1** During playback, press **DISPLAY**. The following display appears.

![](_page_12_Figure_9.jpeg)

![](_page_12_Picture_137.jpeg)

- **2** Press **DISPLAY** one or more times to view specific DVD information. You can view:
	- **Title Elapsed**–Shows the elapsed playing time for the title.
	- **Title Remain**–Shows the remaining playing time for the title.
	- **Chapter Elapsed**–Shows the elapsed playing time for the chapter.

![](_page_13_Picture_1.jpeg)

- **Chapter Remain**–Shows the remaining playing time for the chapter.
- **Display Off-Turns off the information display.**

**Note**

The information display automatically turns off if you do not press **DISPLAY** within three seconds.

#### <span id="page-13-0"></span>**Viewing audio CD information**

#### **To view audio CD information:**

**1** During playback, press **DISPLAY**. The following display appears.

![](_page_13_Figure_9.jpeg)

- **2** Press **DISPLAY** one or more times to view specific audio CD information. You can view:
	- **Single Elapsed**–Shows the currently playing track and the elapsed playing time for the track.
	- **Single Remain**–Shows the currently playing track and the remaining playing time for the track.
	- **Total Elapsed**–Shows the currently playing track and the elapsed playing time for the CD.
	- **Total Remain**–Shows the currently playing track and the remaining playing time for the CD.
	- **Display Off**–Turns off the information display.

#### <span id="page-13-1"></span>**Opening the DVD main menu**

#### **To open the DVD menu:**

• During playback, press **MENU**. If the DVD has a main menu, the menu opens.

**Note**

Contents of DVD main menus vary from DVD to DVD. Some DVDs only let you start playback from the main menu.

#### <span id="page-13-2"></span>**Selecting an audio language**

Some DVDs are recorded with multiple audio languages.

#### **To select an audio language:**

**1** During playback, press **AUDIO**. The audio display appears showing the current audio language and the total number of audio languages.

**INSIGNIA** 

**2** Press **AUDIO** one or more times to select the audio language you want.

![](_page_14_Picture_135.jpeg)

#### <span id="page-14-0"></span>**Enlarging the display image**

#### **To enlarge the display image:**

**1** Press **ZOOM** one or more times to enlarge the display image from 2 to 3 to 4 times the normal image size. The zoom display appears.

![](_page_14_Figure_8.jpeg)

- **2** Press **ZOOM** a fourth time to return to normal viewing.
- **3** Press the arrow buttons to navigate through the enlarged image.

#### <span id="page-14-1"></span>**Creating a playback loop**

You can create a playback loop by selecting the beginning and end of the section of the disc that you want to play repeatedly.

#### **To create a playback loop:**

**1** During playback, find the starting point for the loop, then press **A-B**.

![](_page_14_Picture_15.jpeg)

**2** Play the disc until you reach the stopping point for the loop, then press **A-B**.

![](_page_15_Picture_2.jpeg)

Your player repeatedly plays the loop you created.

**3** To cancel the loop and return to normal viewing, press **A-B** again.

![](_page_15_Picture_105.jpeg)

#### <span id="page-15-0"></span>**Repeating a chapter, title, or DVD**

**INSIGNIA** 

#### **To repeat a chapter, title, or DVD:**

• During playback, press **1/All REPEAT**. The following display appears, and your player repeats the currently playing chapter.

![](_page_15_Picture_9.jpeg)

- Press **1/ALL REPEAT** twice to repeat the currently playing title.
- Press **1/ALL REPEAT** three times to repeat all the chapters and titles.
- Press **1/ALL REPEAT** four times to turn off the repeat function.

#### <span id="page-16-0"></span>**Repeating a track or CD**

#### **To repeat a track or CD:**

• During playback, press **1/All REPEAT** one or more times to select:

**INSIGNIA** 

- **Track**–Repeats the currently playing track.
- **All**–Repeats the entire CD.
- **Off**–Turns off the repeat function.

#### <span id="page-16-1"></span>**Selecting a subtitle language**

**Notes**

Some DVDs are recorded with subtitle languages that appear as text on the screen.

#### **To select a subtitle language:**

**1** During playback, press **SUBTITLE**. The subtitle display appears showing the current subtitle language and the total number of subtitle languages. In the following example, the current subtitle language is 1 and the total number of subtitle languages is 2.

![](_page_16_Figure_11.jpeg)

![](_page_16_Picture_149.jpeg)

- **2** Press **SUBTITLE** one or more times to select a different subtitle language.
- **3** To turn off subtitles, press **SUBTITLE** until **Subtitle Off** appears.

![](_page_16_Picture_150.jpeg)

• Some DVDs only let you select a subtitle language from the DVD main menu.

#### <span id="page-17-0"></span>**Selecting the aspect ratio**

**INSIGNIA** 

When your player is connected to a TV, you can select the aspect ratio that is appropriate for the TV.

#### **To select the aspect ratio:**

- **1** Press **SETUP**. The General Setup Page opens.
- **2** Press **ENTER**. **TV Display** is highlighted.
- **3** Press ▶ to access the **TV Display** options.
- **4** Press **▲** or ▼ to select the aspect ratio. You can select:
	- **Normal/PS**–Select this option when the player is connected to a normal TV. Wide-screen images are shown on the screen, but with some parts cropped automatically.
	- **Normal/LB**–Select this when the player is connected to a normal TV. Wide-screen images are shown on the screen, with a black band on the top and bottom.
	- **Wide**–Displays the video image full-screen when your player is connected to a widescreen TV.

#### <span id="page-17-1"></span>**Setting parental controls**

#### **To set parental controls:**

- **1** Make sure that the disc tray is empty.
- **2** Press **SETUP**. The General Setup Page opens.
- **3** Press ◀ or ▶ to enter the Preference Page, then press **ENTER**.
- **4** Press ▲ or ▼ to select **Parental**, then press **ENTER**.
- **5** Press  $\triangle$  or  $\nabla$  to select the rating you want to block. The rating you select and all higher ratings are blocked. You can select:
	- **KID SAFE** (All children)
	- **G** (General audiences)
	- **PG** (Parental guidance suggested)
	- **PG-13** (Parents strongly cautioned)
	- **P-GR** (Parents very strongly cautioned)
	- **R** (Restricted)
	- **NC-17** (No one under 17)
	- **ADULT** (Adults only) (factory default)
- **6** Press **ENTER**, then enter the password. The default password is **3308**.

#### **Note**

If you change the password, then forget it, enter **3308**.

#### <span id="page-18-0"></span>**Using the Setup menu**

Your player has a Setup menu you can use to adjust settings for your player.

**INSIGNIA** 

#### **To use the Setup menu:**

- **1** Press **SETUP**. The General Setup Page opens and **General** is highlighted.
- **2** Press ◀ or ▶ to select the menu page you want, then press **ENTER**.
- **3** Press  $\triangle$  or  $\nabla$  to select an option, then press  $\triangleright$  to open the sub-menu.
- **4** Press ▲ or ▼ to select an option, then press **ENTER** to confirm your selection.
- **5** To go to a previous menu, press <
- **6** Repeat Step 2 through Step 4 to change other menu options.

#### **Setup menu pages**

![](_page_18_Picture_239.jpeg)

![](_page_19_Picture_148.jpeg)

## <span id="page-19-0"></span>**Troubleshooting**

![](_page_19_Picture_149.jpeg)

![](_page_20_Picture_1.jpeg)

![](_page_20_Picture_136.jpeg)

## <span id="page-20-0"></span>**Maintaining**

#### <span id="page-20-1"></span>**Cleaning your player**

Clean the outside of your player with a clean cloth, slightly dampened with water.

![](_page_20_Picture_6.jpeg)

#### <span id="page-20-2"></span>**Handling discs**

#### **Discs**

- Do not touch the surface of a disc. Handle a disc by its edge.
- Do not attach paper or tape to the disc.

![](_page_20_Picture_11.jpeg)

- Do not use irregularly shaped discs, such as heart-shaped or star-shaped discs, because they may cause your player to malfunction.
- Do not expose a disc to direct sunlight or heat sources.
- Clean a disc by wiping the disc from the center out with a cleaning cloth.
- Remove a disc from your player and store it in its case after playing.
- Some playback operations of discs may be intentionally limited by software producers. Because your player plays discs according to the disc contents the software producers designed, some playback features may not be available. Also refer to the instructions supplied with the discs.

#### <span id="page-21-2"></span>**Cleaning discs**

**INSIGNIA** 

Before playback, wipe the disc outwards from the center with a clean cloth.

![](_page_21_Picture_3.jpeg)

#### <span id="page-21-1"></span>**Replacing the remote control battery**

#### **To install the remote control battery:**

- **1** Remove the battery compartment cover.
- **2** Remove the old battery and insert the new battery into the battery compartment. Make sure that the  $+$  and  $-$  symbols on the battery match the + and – symbols in the battery compartment.
- **3** Replace the battery compartment cover.

## <span id="page-21-0"></span>**Specifications**

Specifications subject to change without notice.

![](_page_21_Picture_115.jpeg)

## **INSIGNIA**

## <span id="page-22-0"></span>**Legal notices**

#### **FCC Part 15**

This device complies with Part 15 of the FCC Rules. Operation of this product is subject to the following two conditions: (1) this device may not cause harmful interference, and (2) this device must accept any interference received, including interference that may cause undesired operation.

This equipment has been tested and found to comply within the limits for a class B digital device, pursuant to Part 15 of the FCC Rules. These limits are designed to provide reasonable protection against harmful interference in a residential installation. This equipment generates, uses, and can radiate radio frequency energy and, if not installed and used in accordance with the instructions, may cause harmful interference to radio communications. However, there is no guarantee that interference will not occur in a particular installation. If this equipment does cause harmful interference to radio or television reception, which can be determined by turning the equipment off and on, the user is encouraged to try to correct the interference by one or more of the following measures:

- Reorient or relocate the receiving antenna.
- Increase the separation between the equipment and receiver.
- Connect the equipment into an outlet on a circuit different from that to which the receiver is connected.
- Consult the dealer or an experienced radio/TV technician for help.

#### **FCC warning**

Changes or modifications not expressly approved by the party responsible for compliance with the FCC Rules could void the user's authority to operate this equipment.

#### **Dolby License Notice and Trademark Acknowledgement**

Manufactured under license from Dolby Laboratories. Dolby and the double-D symbol are trademarks of Dolby Laboratories.

## **INSIGNIA**

![](_page_24_Picture_1.jpeg)

## <span id="page-24-0"></span>**One-year limited warranty**

Insignia Products ("Insignia") warrants to you, the original purchaser of this new product ("Product"), that the Product shall be free of defects in the original manufacture of the material or workmanship for a period of one (1) year from the date of your purchase of the Product ("Warranty Period"). This Product must be purchased from an authorized dealer of Insignia brand products and packaged with this warranty statement. This warranty does not cover refurbished Product. If you notify Insignia during the Warranty Period of a defect covered by this warranty that requires service, terms of this warranty apply.

#### **How long does the coverage last?**

The Warranty Period lasts for 1 year (365 days) from the date you purchased the Product. The purchase date is printed on the receipt you received with the Product.

#### **What does this warranty cover?**

During the Warranty Period, if the original manufacture of the material or workmanship of the Product is determined to be defective by an authorized Insignia repair center or store personnel, Insignia will (at its sole option): (1) repair the Product with new or rebuilt parts; or (2) replace the Product at no charge with new or rebuilt comparable products or parts. Products and parts replaced under this warranty become the property of Insignia and are not returned to you. If service of Products or parts are required after the Warranty Period expires, you must pay all labor and parts charges. This warranty lasts as long as you own your Insignia Product during the Warranty Period. Warranty coverage terminates if you sell or otherwise transfer the Product.

#### **How to obtain warranty service?**

If you purchased the Product at a retail store location, take your original receipt and the Product to the store you purchased it from. Make sure that you place the Product in its original packaging or packaging that provides the same amount of protection as the original packaging. If you purchased the Product from an online web site, mail your original receipt and the Product to the address listed on the web site. Make sure that you put the Product in its original packaging or packaging that provides the same amount of protection as the original packaging.

To obtain in-home warranty service for a television with a screen 30 inches or larger, call 1-888-BESTBUY. Call agents will diagnose and correct the issue over the phone or will have an Insignia-approved repair person dispatched to your home. Should the Insignia-approved repair person not correct the issue on the first call, an Insignia television (size and features to be determined by Insignia) will be loaned to you until your TV is repaired and returned, at no charge to you. This feature is only available to Insignia television consumers residing in the United States.

#### **Where is the warranty valid?**

This warranty is valid only to the original purchaser of the product in the United States, Canada, and Mexico.

#### **What does the warranty not cover?**

This warranty does not cover:

- Customer instruction
- Installation
- Set up adjustments
- Cosmetic damage
- Damage due to acts of God, such as lightning strikes
- Accident
- Misuse

• Abuse

**INSIGNIA** 

- **Negligence**
- Commercial use
- Modification of any part of the Product, including the antenna
- Plasma display panel damaged by static (non-moving) images applied for lengthy periods (burn-in).

This warranty also does not cover:

- Damage due to incorrect operation or maintenance
- Connection to an incorrect voltage supply
- Attempted repair by anyone other than a facility authorized by Insignia to service the **Product**
- Products sold as is or with all faults
- Consumables, such as fuses or batteries
- Products where the factory applied serial number has been altered or removed

REPAIR REPLACEMENT AS PROVIDED UNDER THIS WARRANTY IS YOUR EXCLUSIVE REMEDY. INSIGNIA SHALL NOT BE LIABLE FOR ANY INCIDENTAL OR CONSEQUENTIAL DAMAGES FOR THE BREACH OF ANY EXPRESS OR IMPLIED WARRANTY ON THIS PRODUCT, INCLUDING, BUT NOT LIMITED TO, LOST DATA, LOSS OF USE OF YOUR PRODUCT, LOST BUSINESS OR LOST PROFITS. INSIGNIA PRODUCTS MAKES NO OTHER EXPRESS WARRANTIES WITH RESPECT TO THE PRODUCT, ALL EXPRESS AND IMPLIED WARRANTIES FOR THE PRODUCT, INCLUDING, BUT NOT LIMITED TO, ANY IMPLIED WARRANTIES OF AND CONDITIONS OF MERCHANTABILITY AND FITNESS FOR A PARTICULAR PURPOSE, ARE LIMITED IN DURATION TO THE WARRANTY PERIOD SET FORTH ABOVE AND NO WARRANTIES, WHETHER EXPRESS OR IMPLIED, WILL APPLY AFTER THE WARRANTY PERIOD. SOME STATES, PROVINCES AND JURISDICTIONS DO NOT ALLOW LIMITATIONS ON HOW LONG AN IMPLIED WARRANTY LASTS, SO THE ABOVE LIMITATION MAY NOT APPLY TO YOU. THIS WARRANTY GIVES YOU SPECIFIC LEGAL RIGHTS, AND YOU MAY ALSO HAVE OTHER RIGHTS, WHICH VARY FROM STATE TO STATE OR PROVINCE TO PROVINCE.

Contact Insignia:

For customer service please call 1-877-467-4289 www.insignia-products.com

Distributed by Best Buy Purchasing, LLC

7601 Penn Avenue South, Richfield, Minnesota, U.S.A. 55423-3645

© 2011 BBY Solutions, Inc.

All rights reserved. INSIGNIA is a trademark of BBY Solutions, Inc. Registered in some countries. All other products and brand names are trademarks of their respective owners.

## **INSIGNIA**®

www.insigniaproducts.com (877) 467-4289

Distributed by Best Buy Purchasing, LLC 7601 Penn Avenue South, Richfield, MN USA 55423-3645 © 2011 BBY Solutions, Inc. All rights reserved. INSIGNIA is a trademark of BBY Solutions, Inc. Registered in some countries. All other products and brand names are trademarks of their respective owners.

> ENGLISH 11-0590

Download from Www.Somanuals.com. All Manuals Search And Download.

Free Manuals Download Website [http://myh66.com](http://myh66.com/) [http://usermanuals.us](http://usermanuals.us/) [http://www.somanuals.com](http://www.somanuals.com/) [http://www.4manuals.cc](http://www.4manuals.cc/) [http://www.manual-lib.com](http://www.manual-lib.com/) [http://www.404manual.com](http://www.404manual.com/) [http://www.luxmanual.com](http://www.luxmanual.com/) [http://aubethermostatmanual.com](http://aubethermostatmanual.com/) Golf course search by state [http://golfingnear.com](http://www.golfingnear.com/)

Email search by domain

[http://emailbydomain.com](http://emailbydomain.com/) Auto manuals search

[http://auto.somanuals.com](http://auto.somanuals.com/) TV manuals search

[http://tv.somanuals.com](http://tv.somanuals.com/)